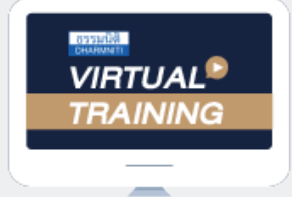

้บริษัท ฝึกอบรมและสัมมนาธรรมนิติ จำกัด

สงวนลิขสิทธิ์ รหัสหลักสูตร 23/4156Z

จัดอบรมหลักสูตรออนไลน์ ผ่าน n **ZOOM**  ผู้ทำบัญชี : บัญชี 6 ชั่วโมง ผู้สอบบัญชี : บัญชี 6 ชั่วโมง

ห้ามบันทึกเทป รวมถึงอุปกรณ์อิเล็กทรอนิกส์ทุกชนิด

หลักสตรนี้จะมีการบันทึกเสียงและภาพของผู้เข้าอบรมทุกคนตลอดระยะเวลาการอบรมเพื่อใช้เป็นหลักฐานในการนำส่งสภาวิชาชีพบัญชี

## **1. ความสำคัญของการกำหนดผังบัญชีเครื่องมือสำคัญในการนำไปใช้ในการบันทึกบัญชี 2. เทคนิคในการออกแบบผังบัญชีเพื่อประโยชน์ในการควบคุมคุณภาพ 3. ลักษณะผังบัญชีของแต่ละธุรกิจ - ซื้อมา ขายไป - บริการ** การออกแบบผังบัญชี (Chart of Accounts) การนำประโยชน์ไปใช้ในการตรวจสอบ การควบคุมการบันทึกบัญชีและการบริหารความเสี่ยง **หลักสูตรใหม่ปี 2565**

- **อุตสาหกรรม ธุรกิจเฉพาะ**
- 
- **4. ผังบัญชีความเชื่อมโยงกับการตรวจสอบและ เทคนิคที่ใช้ในการตรวจสอบ**
- **5. ผังบัญชีกับการทำ Mapping การควบคุมงานบันทึกบัญชี**
- **6. กรอบแนวคิดของการบริหารความเสี่ยง**
	- **มีความเป็นกระบวนการ**
	- **ส่งผลกระทบต่อบุคลากร**
	- **นำมาประยุกต์ใช้กับการกำหนดกลยุทธ์กับทุกระดับและหน่วยงาน**
	- **ออกแบบขึ้นมาเพื่อกำหนดเหตุการณ์ที่เป็นไปได้ที่ส่งผลกระทบต่อองค์กร**
	- **สร้างความเชื่อมั่น**
	- **เครื่องมือในการบรรลุวัตถุประสงค์ขององค์กร**
- **7. การใช้ประโยชน์จากการออกแบบผังบัญชีเพื่อการควบคุม และบริหารความเสี่ยง**
- **8. กรอบ "สามเหลี่ยมทุจริต" (Fraud Triangle) ที่นักบัญชีควรทราบ และแนวทางการป้องกัน**
- **9. การออกแบบผังบัญชีที่ดีจะช่วยลดโอกาสของการทุจริต ได้อย่างไร**
- **10. กรณีศึกษา ผังบัญชีเครื่องมือสำคัญ เพื่อนำไปใช้ประโยชน์ ในการควบคุม และบริหารความสี่ยง**
- **11. คุณธรรมจริยธรรม และจรรยาบรรณของผู้ประกอบวิชาชีพบัญชี**
- **อาจารย์คํานึง สาริสระ** - ผู้เชี ยวชาญด้านการวางระบบบัญชี ่
- ที่ ปรึกษาด้านภาษี

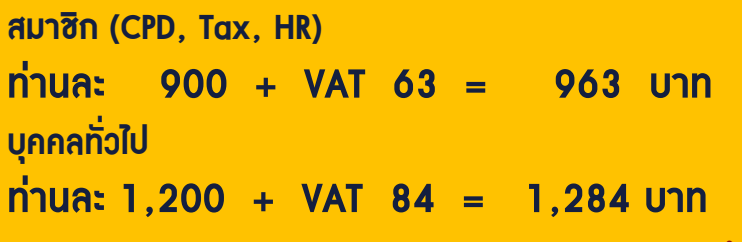

**\*\*\*รับชำระเงินผ่านระบบ QR CODE หรือ โอนเงินผ่านธนาคารเท่านั้น\*\*\***

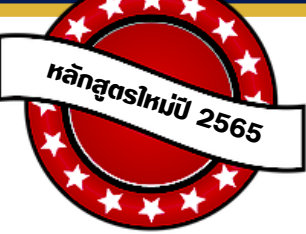

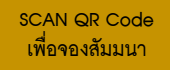

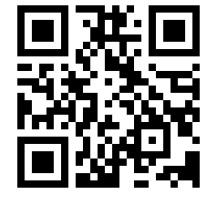

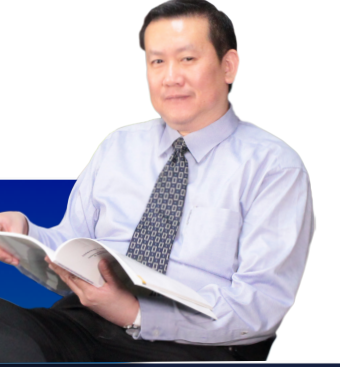

**กำหนดการสัมมนา**

**วันศุกร์ที่ 21**

เวลา 09.00-16.30 น.

**ตุลาคม 2565**

## ้บริษัท ฝึกอบรมและสัมมนาธรรมนิติ จำกัด ผูทำบัญชีและผูสอบบัญชี **VIRTUAL<sup>®</sup>** การอบรม Online ผานโปรแกรม TRAINING สามารถนับชั่วโมงได **ZOOM** ้ vั้นต<sub>้</sub>อนการสมัครและเข้าใช้งาน 1. สำรองที่นั่งการอบรมผาน www.dst.co.th เงื่อนไขการเขาอบรม Online และการนับชั่วโมงผานโปรแกรม ZOOM คลิกเพื่อลงทะเบียน • ผูัเขาอบรมติดตั้งโปรแกรม Zoom Version ลาสุด แลวลงทะเบียน ขั้นตอนการสำรองที่นั่ง โปรแกรมใหพรอมใชงาน - ติดตั้งโปรแกรมบน Computer PC และ Notebook (คลิกที่ลิ้งค URLhttps://zoom.us/download เลือก Download Zoom Client for Meetings)  $\overline{\mathbb{E}}$ Zoom Client for Meetings .<br>The web browser client will download automatically when you start or join your first Zoom<br>meeting, and is also available for manual download here.  $\overline{z}$ Download Version 5.0.0 (23168.0427) เมื่อทานลงทะเบียนเรียบรอยทานจะไดรับการยืนยันจาก - ติดตั้ง Application บน Smart Phone ผานระบบ ios และ Android e-mail : seminar@dst.co.th ZOOM Cloud Meetings  $\langle \hat{m} \rangle$ 2. ชำระเงิน (ผานระบบ QR CODE หรือโอนเงินผานธนาคาร) ขั้นตอนการชำระเงิน จองหลักสตรสัมมนาออนไลน์ เรียบร้อยแล้ว จำนวนที่ต้องช่าระดิน M1 - ANNIS • การอบรมผานโปรแกรม ZOOM ควรติดตั้งโปรแกรมลงบนคอมพิวเตอร 1.712.00 unn หรือ โน้ตบุ๊คที่มีกล้อง โดยเชื่อมต่อระบบเครือข่ายอินเทอร์เน็ตความเร็ว ไมต่ำกวา 10 Mbps เพื่อการอบรมที่มีประสิทธิภาพ • กำหนดจำนวนผูเขาอบรม 1 ทาน / 1 User • ผูเขาอบรมตองกรอกขอมูล ผาน google form เมื่อทานชำระเงินเรียบรอยแลว \*\*เฉพาะกรณีโอนเงินผานธนาคาร • ผูเขาอบรมตองเขาหองอบรมผานโปรแกรม Zoom กอนเวลาที่ระบุไว กรุณาสงหลักฐานการชำระเงินมาที่ e-mail : e-payment@dharmniti.co.th อยางนอย 20 นาที • ผูเขาอบรมตองตั้งชื่อบัญชี ZOOM เปนชื่อ-นามสกุลจริง ดวยภาษาไทย 3. สถาบัน ฯ จะส่งแบบฟอร์มลงทะเบียนอบรม Zoom (กรอกรายละเอียดใน ใหตรงตามบัตรประชาชน Google Form) • ผูเขาอบรมตองเปดกลองตลอดระยะเวลาการอบรมและไมควรกดออก - กรณีนับชั่วโมงผู้ทำบัญชีและผู้สอบบัญชี ผู้เข้าอบรมต้องแนบรูปถ่ายหน้าตรง จากโปรแกรมเนื่องจากสถาบันฯจะทำการบันทึกเสียงและภาพเพื่อนำสง พรอมบัตรประชาชนใน Google Form สภาวิชาชีพบัญชี • เจาหนาที่จะ Capture หนาจอผูเขาอบรมทุกคน แบบฟอรมตัวอยาง \* หลักสูตร 3 ชั่วโมง Capture หนาจอ 2 ชวง ชวงกอนอบรมและสิ้นสุด ี การอบรม<br>\* หลักสตร 6 ชั่วโมง Capture หน้าจอ 4 ช่วง 1. ชื่อ-นานสกอ (ภาษาไทย) \* คำตอบของคณ ชวงเชากอนอบรม (09.00 น.) และจบการอบรมชวงเชา (12.15 น.) ชวงบายกอนอบรม (13.15 น.) และสิ้นสุดการอบรม (16.30 น.) 2.รหัสสารองที่นั่ง \* • ผูเขาอบรมสามารถกดปุมยกมือ (Raise Hand) หรือพิมพขอคำถาม ค่าคอมของคุณ ผานทางชองแชทไดในระหวางอบรม • หลักเกณฑการนับชั่วโมง CPD สำหรับผูสอบบัญชีและผูทำบัญชีใหนับ 3. E-mail (ใช้นำส่งหนังสือรับรองการนับชั่วโมง CPD และลิงค์เข้าร่วมการอบรม) \* ดังนี้ \* นอยกวา 30 นาทีไมนับเปนจำนวนชั่วโมง **Greenwees**  \* 30 ถึง 59 นาทีใหนับเปนครึ่งชั่วโมง \* 60 นาทีใหนับเปน 1 ชั่วโมง 4. เมอร์โทรศัพท์ ' • หนังสือรับรองจะจัดสงใหทาง e-mail ภายใน 1 วันทำการหลังเสร็จสิ้น ค่าคอมของคุณ การอบรม • การพัฒนาความรูตอเนื่องเปนสิทธิสวนบุคคล ตองเขาอบรมดวยตนเอง 4. ผู้เข้าอบรมกรอก Google Form เรียบร้อยแล้ว สถาบัน ฯ จะส่ง เท่านั้น กรณีไม่ปฏิบัติตามเงื่อนไขข้างต้นจะไม่สามารถนับชั่วโมงได้ - Link เขาหองอบรม (คลิก Link ณ วันอบรม) - เอกสารประกอบการอบรม ผาน e-mail - หามบันทึกภาพ วีดีโอแชรหรือนำไปเผยแพร (สงวนลิขสิทธิ์) -